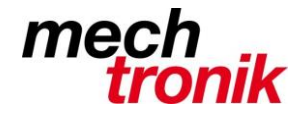

## **Outlook Aufgabenplanung**

#### **Arbeitstechnik**

In einem Terminkalender können nicht nur die Termin verwaltet werden, sondern auch Aufgaben und Pendenzen.

Diese werden ähnlich erfasst wie Termine, mit dem Unterschied, dass keine Zeiten zugeordnet werden.

Mit diesem Vorgehen wird ohne Zettelwirtschaft vermieden, dass etwas vergessen geht. Es kann beruhigt der Tag abgewartet werden, an welchem die Aufgabe eingetragen worden ist. Der Stressfaktor wird so massiv vermindert.

Auf diese Art können auch wiederkehrende Aufgaben eingetragen werden. Z.B. Aufgaben, welche jeden Monat ausgeführt werden müssen (Eintrag Währung in Navision, usw.) oder Ende Jahr fällig werden (Umstellen Telefon, Zurückbehalten der Post, usw.).

Bei konsequenter Anwendung ist die Gefahr, dass etwas vergessen geht minimal.

Die Aufgaben und Pendenzen werden von Vorteil an demjenigen Tag eingetragen, an welchem diese erledigt werden müssen.

Aufgaben und Pendenzen, für welche noch keine Termin-Vorstellung besteht, werden z.B. geschäftlich auf den letzten Arbeitstag im Monat und privat auf den letzten Sonntag im Monat eingetragen.

Wenn viele Aufgaben verwaltet werden müssen und noch nicht verteilt werden können, werden diese z.B. am Sonntag eingetragen und können dann am Ende der Woche auf die Tage innerhalb der nächsten Woche verteilt werden.

Die Aufgaben und Pendenz können einfach von einem Tag auf den anderen übertragen werden.

Zudem können Termin eingetragen, welche an regelmässige Aufgaben erinnern.

#### **Aufgaben und Pendenzen**

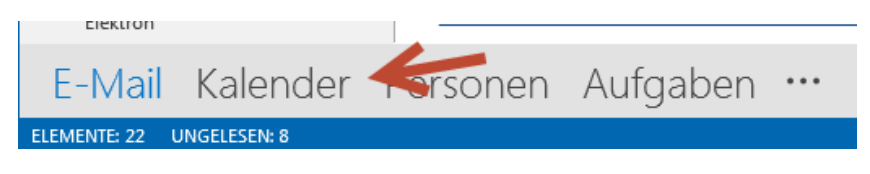

Hier wird in den Kalender gewechselt.

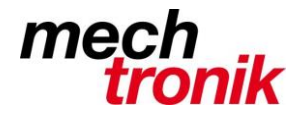

uchen (Strg+E)

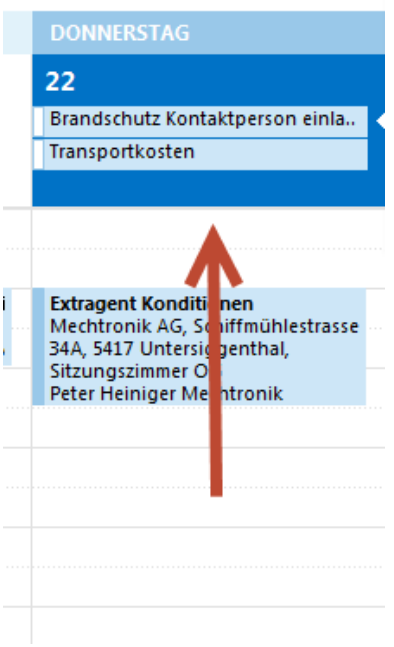

Mit Mausklick wird in den Bereich oberhalb der Zeitangaben geklickt und der Text eingetragen. Es haben hier unbegrenzt Aufgaben platz, der Terminbereich wird dabei aber nach unten verschoben.

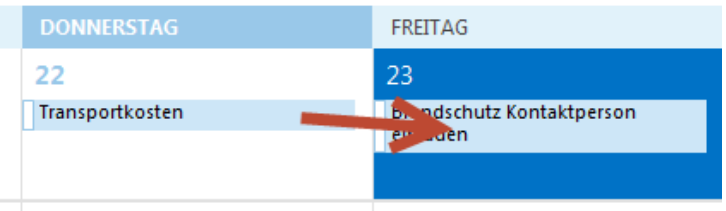

Aufgaben können einfach von einem Tag auf den nächsten verschoben werden.

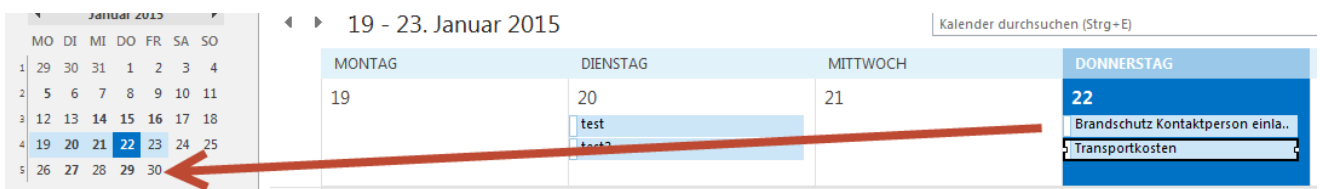

Ueber den Kalender auf der linken Seite kann die Aufgabe auch auf ein anderes Datum verschoben werden.

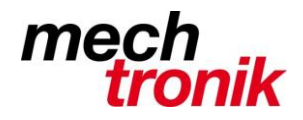

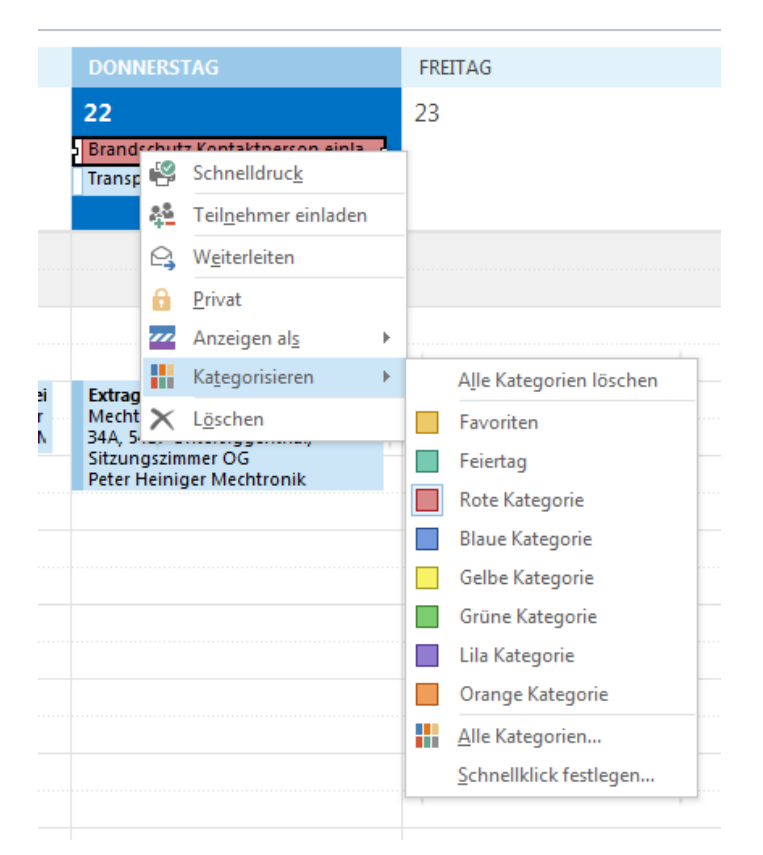

Mit der rechten Maustaste auf die entsprechende Aufgabe können wichtige Termine z.B. rot unterlegt werden.

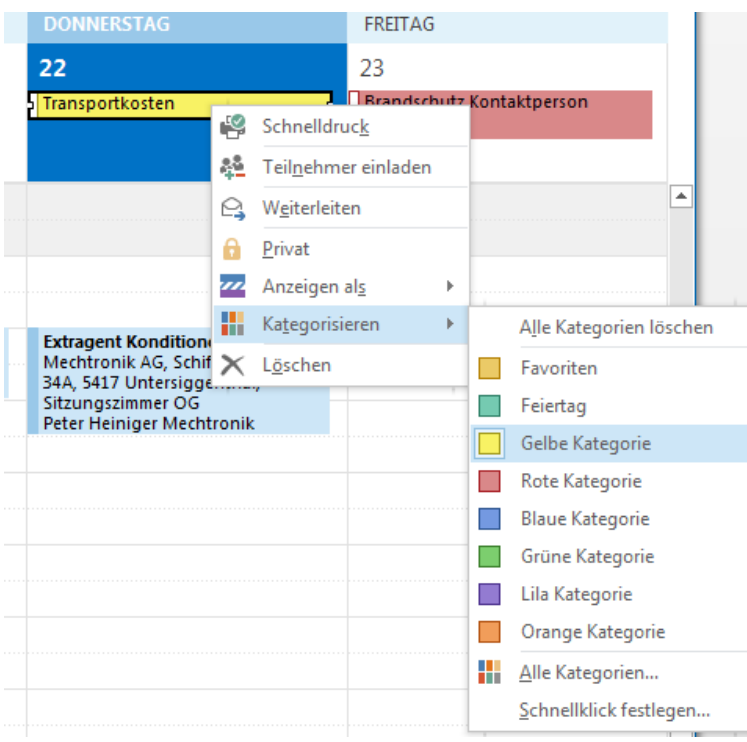

Empfohlen wird erledigte Aufgaben z.B. gelb zu unterlegen. Bei vielen Aufgaben ist damit schnell ersichtlich welche Aufgaben noch zu erledigen sind, ohne die ganze Liste durchgehen zu müssen.

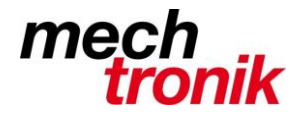

Auch Termin können entsprechend farblich gestaltet werden.

So können auch geschäftliche und private Termin auseinandergehalten werden.

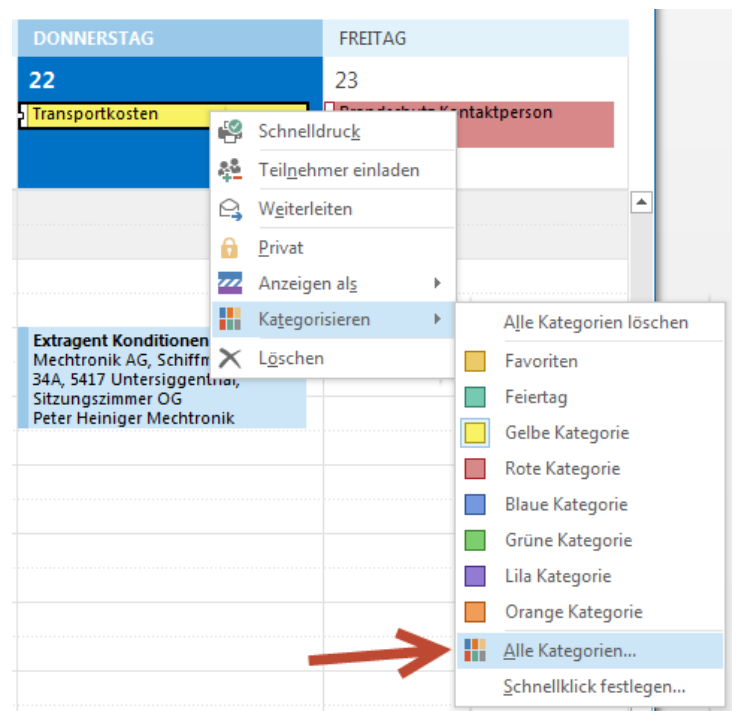

Mit der Wahl "alle Kategorien" können diese editiert werden.

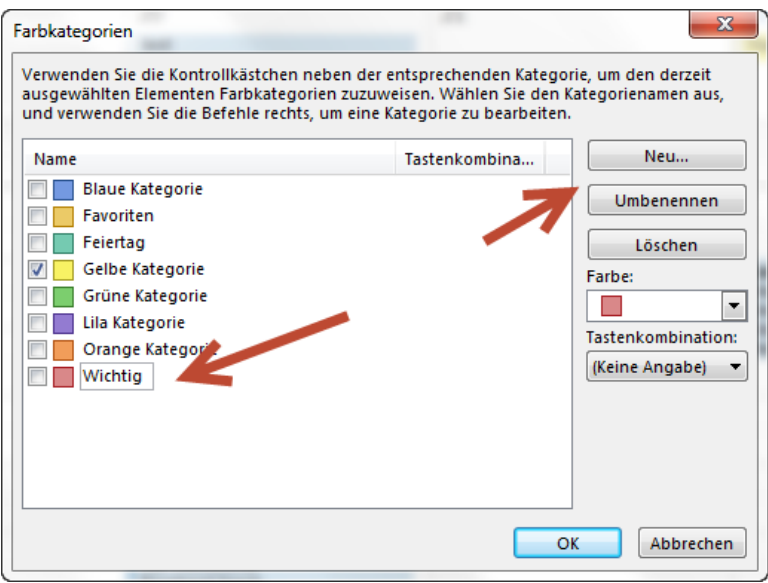

Die Kategorien können auch umbenannt werden, z.B. rot in Wichtig.

Oft gebrauchte Farbkategorien können mit einer Tastenkombination versehen werden. Z.B. Ctrl-F12 für "Wichtig"

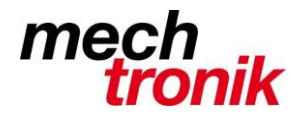

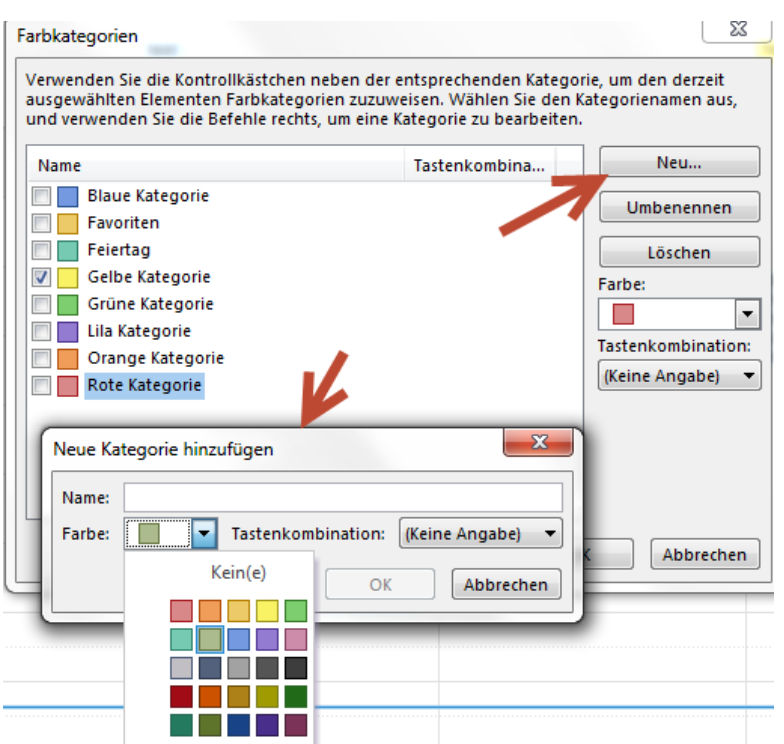

Es können auch neue Farbkategorien herstellt werden.

### **Wiederkehrende Termin**

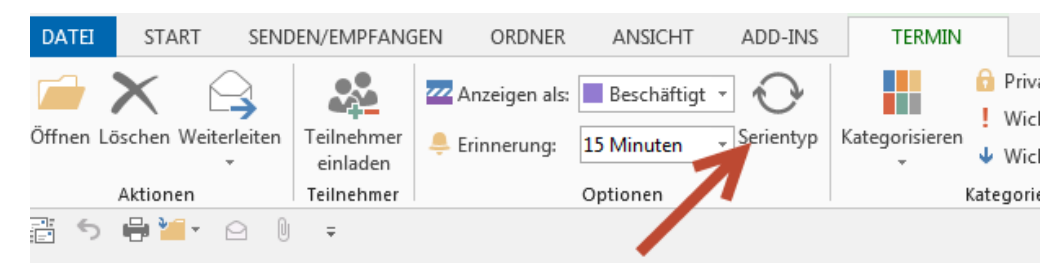

Wiederkehrende Termin können mit "Serientyp" eingetragen werden.

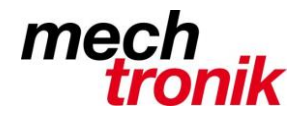

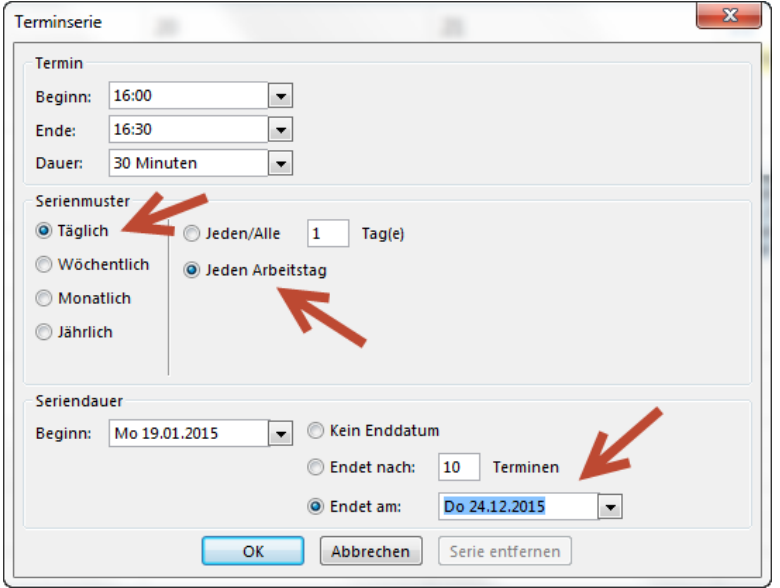

So kann z.B. der Termin "Bandsicherung" für jeden Arbeitstag eingetragen werden.

Es wird empfohlen ein Enddatum zu setzen. Ohne kann es allenfalls Schwierigkeiten geben, zudem braucht jeder Termin Speicherplatz.

Vor dem Ablauf des Termins erscheint am Bildschirm eine Meldung.

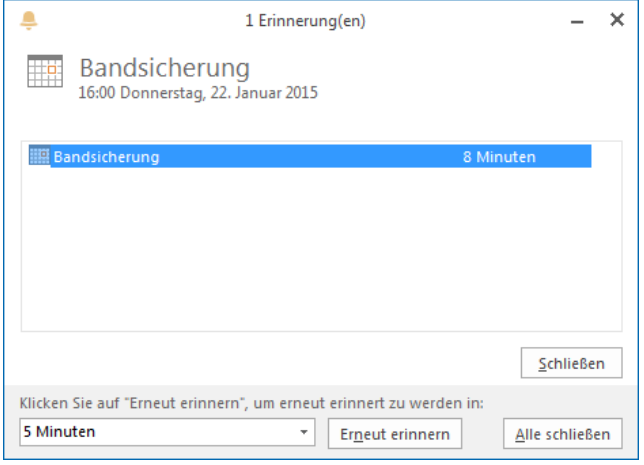

Wie oben ersichtlich können so auch Termine oder Aufgaben bezeichnet werden, welche wöchentlich, monatlich oder jährlich wahrgenommen werden müssen. Es ist auch möglich komplizierte Sachverhalte anzugeben wie einen bestimmten Tag jede Woche. Z.B. den dritten Montag jeden Monat, usw. usw.

# **Viel Erfolg**

Bei konsequenter Anwendung geht nichts mehr vergessen, der Papierkrieg auf dem Pult nimmt ab und der Stress vermindert sich gewaltig.